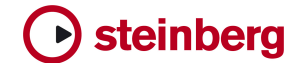

**Technical Note 0002 - October 2005**

# **Time Base Update**

This document describes how to update the Time Base software.

# Table of contents

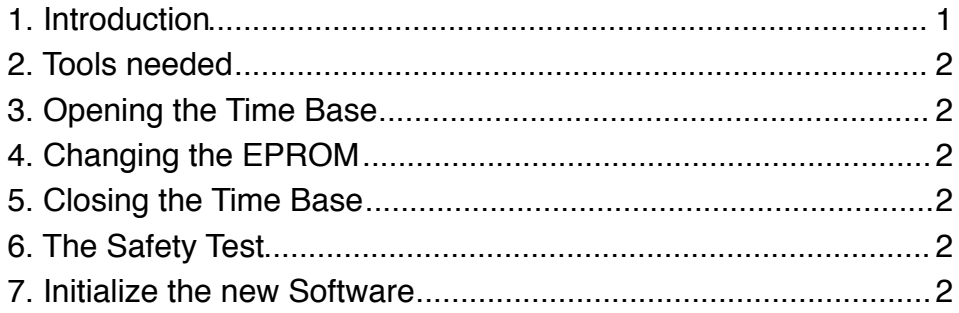

# 1. Introduction

To update the Time Base to a new software version it is necessary to change the EPROM inside the Timebase.

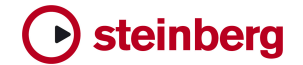

### 2. Tools needed

A Crosshead screwdriver (Phillips No.1) An "EPROM-Extractor" (or 2 flat blade screwdrivers) A PAT (Portable Appliance Tester) An Anti-Static Wristband

#### 3. Opening the Time Base

Disconnect **ALL** cables from the Time Base. Put the Time Base on the Workbench. Take out the 19 crosshead screws (11 from the topside, 8 from underneath).

Slide the cover to the rear. Stripe over the Anti-Static Wristband and connect yourself to the Timebase metalwork.

## 4. Changing the EPROM

Carefully remove the EPROM - this is the (rectangular) 32 pin DIL device in the middle of the unit (D4). Insert the new EPROM in the correct orientation into the socket. The cut-out in the EPROM points to the rear of the Time Base Check your installation visually!

#### 5. Closing the Time Base

Slide the cover back over the Time Base. Fix ALL 19 screws!

#### 6. The Safety Test

Connect the Time Base to the PAT. Perform the necessary tests. **In the EC these tests are MANDATORY by LAW! (In non EC countries check for the actual LAWS)**

#### 7. Initialize the new Software

Reconnect and power-up the Time Base. Initialize the new software version and verify that the Time Base is working. (If you don't know how to initialize the Time Base check page 65 -Service and Machine Pages- of the Time Base manual!)